# OnCharger OCX

Посібник Користувача

Українська

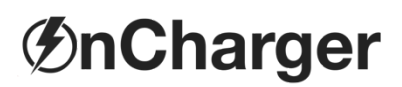

Даний документ містить загальний опис і технічні характеристики згаданих виробів. Даний документ не може використовуватися для визначення придатності або надійності цих виробів для конкретних випадків застосування користувачем. Кожен користувач або інтегратор повинен провести повний і адекватний аналіз ризиків, оцінку виробу та випробування стосовно конкретного застосування цього виробу і його експлуатації. Ні торгова марка OnCharger, ні її афілійовані компанії не несуть відповідальності в разі неправильного використання інформації, що міститься в цьому документі. Якщо у вас є якінебудь пропозиції, рекомендації або поправки до даного документу, зв'яжіться з нами.

Під час монтажу та експлуатації даного виробу слід дотримуватися всіх місцевих нормативів із техніки безпеки. З міркувань безпеки та щоб гарантувати відповідність зазначеним в документації системним даними, ремонт компонентів може виконувати тільки виробник.

Якщо обладнання використовується в місцях, щодо яких діють технічні вимоги щодо безпеки, необхідно слідувати відповідним інструкціям.

Використання нашого обладнання з програмним забезпеченням, відмінним від програмного забезпечення OnCharger або програмного забезпечення, схваленого компанією, може стати причиною травм, пошкодження обладнання або його неправильної роботи.

Недотримання цих правил може стати причиною травм або матеріального збитку.

# Зміст

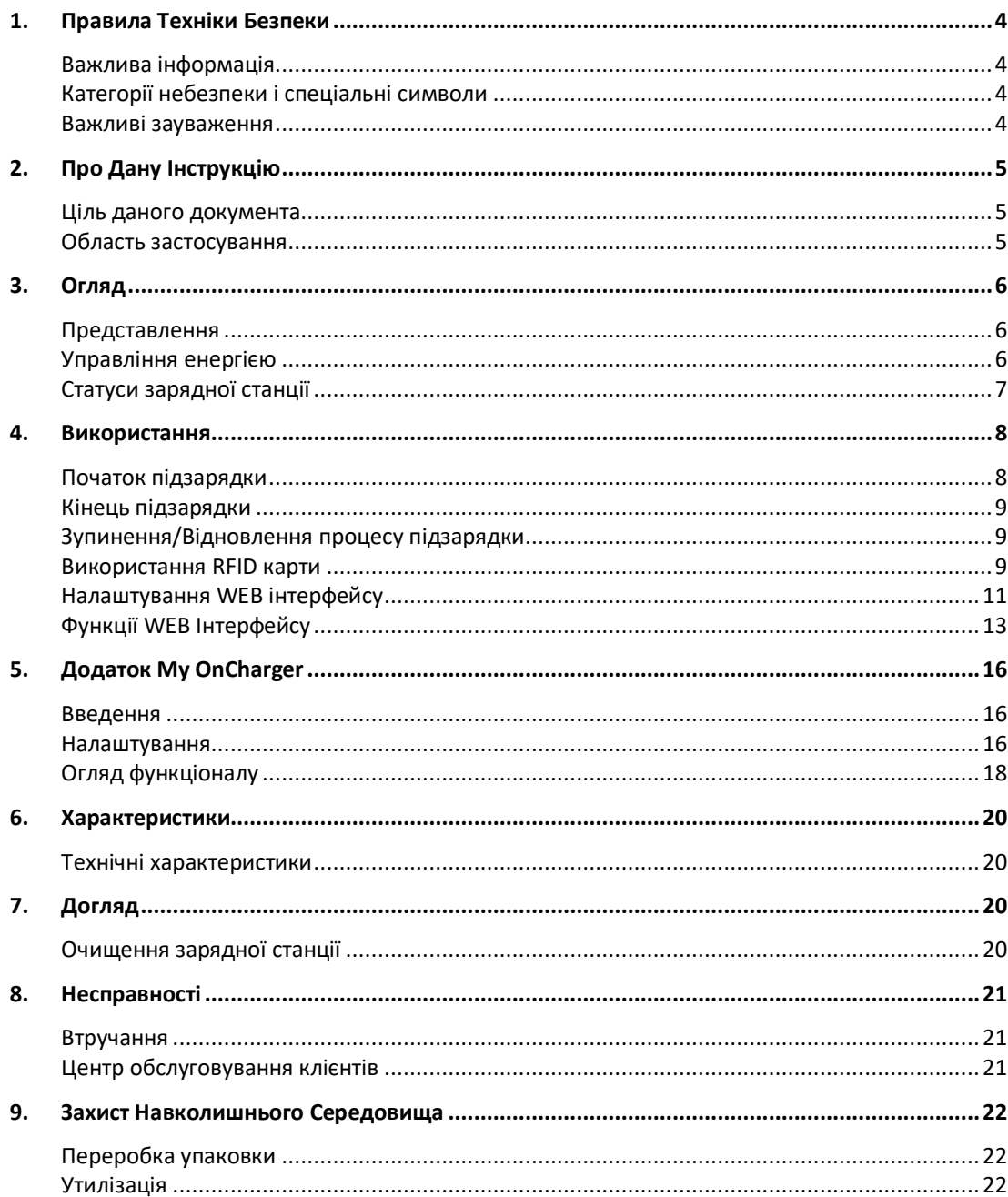

# **1. Правила Техніки Безпеки**

### **Важлива інформація**

#### **КАТЕГОРІЇ НЕБЕЗПЕКИ І СПЕЦІАЛЬНІ СИМВОЛИ**

Перш ніж приступати до експлуатації, ремонту або технічного обслуговування пристрою, уважно прочитайте дані інструкції і огляньте обладнання. В даному документі або на обладнанні можуть використовуватися такі спеціальні повідомлення для попередження про потенційні ризики або привернення уваги до інформації, яка роз'яснює або спрощує виконання різних процедур.

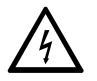

Використання будь-якого з цих символів разом з попереджуючим словом «Небезпечно» вказує на те, що в разі недотримання інструкцій існує небезпека ураження електричним струмом, яка може призвести до травм або смерті.

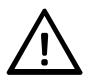

Цей символ є символом попередження про небезпеку. Він використовується для попередження про ризик травм. Завжди дотримуйтеся правил з безпеки, наведені поруч з цим символом, щоб уникнути травм або смерті.

# **НЕБЕЗПЕЧНО**

Напис **НЕБЕЗПЕЧНО** позначає небезпечну ситуацію, яка при недотриманні правил техніки безпеки стане причиною смерті або серйозних травм.

# **ПОПЕРЕДЖЕННЯ**

Це попередження вказує на небезпечну ситуацію, яка при недотриманні правил техніки безпеки може стати причиною смерті або серйозних травм.

# **УВАГА**

Напис **УВАГА** вказує на небезпечну ситуацію, яка при недотриманні правил техніки безпеки може стати причиною легких травм або травм середньої тяжкості.

# *ЗАУВАЖЕННЯ*

*ЗАУВАЖЕННЯ вказує на ситуації, не пов'язані з ризиком травм.*

#### **ВАЖЛИВІ ЗАУВАЖЕННЯ**

Установку, експлуатацію, ремонт і технічне обслуговування електричного обладнання можуть виконувати лише кваліфіковані фахівці. Торгова марка OnCharger і її афілійовані компанії не несуть жодної відповідальності за наслідки від використання даного обладнання.

Кваліфікованим фахівцем є особа, яка має навичками і знаннями в області конструювання, експлуатації та монтажу електричного устаткування і пройшла навчання по техніці безпеки, що дозволяє виявляти і попереджати можливі ризики.

Заборонено експлуатацію пристрою при знятому корпусі, так як існує високий ризик ураження струмом. Заборонено розбирати виріб і допускати до роботи з ним дітей. Заборонено включати пристрій в приміщеннях з високою вологістю, запиленістю. Заборонено використовувати пристрій падінням прямих сонячних променів.

Це обладнання не повинно використовуватися будь-ким (включаючи дітей) зі зниженими фізичними, сенсорними чи розумовими можливостями, або з тими, кому бракує досвіду або знань, якщо вони не перебувають під наглядом особи, відповідальної за їх безпеку.

Лінійка зарядних станцій OnCharger призначена виключно для підзарядки електричних транспортних засобів.

# **2. Про Дану Інструкцію**

### **Ціль Даного Документа**

Метою цього посібника користувача є надання необхідної інформації для заряджання електричного транспортного засобу за допомогою зарядних пристроїв OnCharger.

Перш ніж користуватися обладнанням, уважно прочитайте цей посібник користувача та збережіть його, щоб можна було звернутися до нього пізніше.

### **Область Застосування**

Дана інструкція з експлуатації застосовується до наступних зарядних станцій:

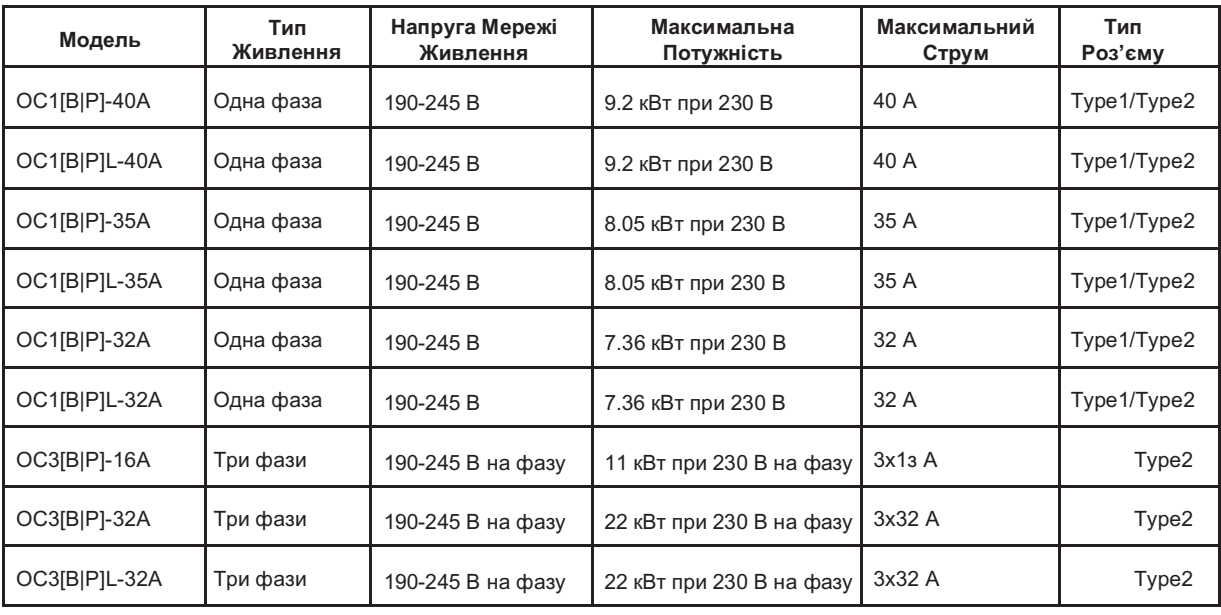

# **3. Огляд**

### **Представлення**

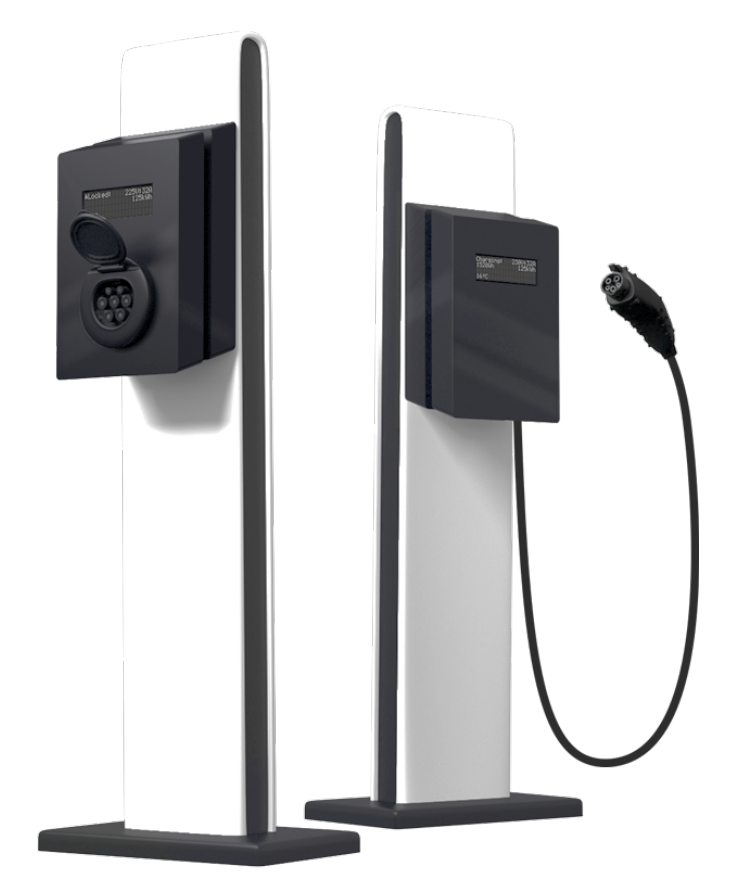

Зарядний пристрій для автоматичної підзарядки електромобілів при його під'єднанні до зарядного роз'єму автомобіля.

### **Управління Енергією**

Зарядна станція має функцію для обмеження потужності зарядки. Це дозволяє обмежувати зарядний струм, наприклад, у години пік або під час періодів значного споживчого попиту.

Використання функції обмеження потужності збільшує час заряджання.

Будь ласка, зверніться до вашого електрика, щоб отримати інформацію про максимально допустимий струм підзарядки.

# **Статуси Зарядної Станції**

Рідкокристалічний дисплей на фронтальній панелі показує стан зарядного пристрою:

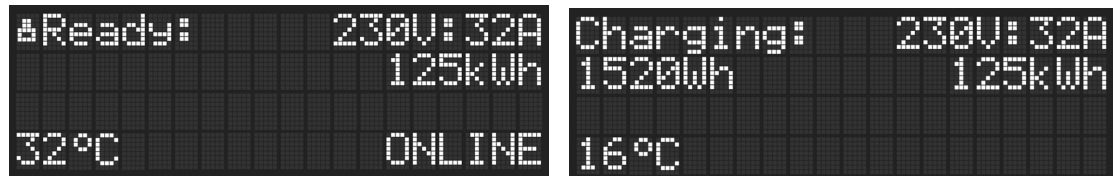

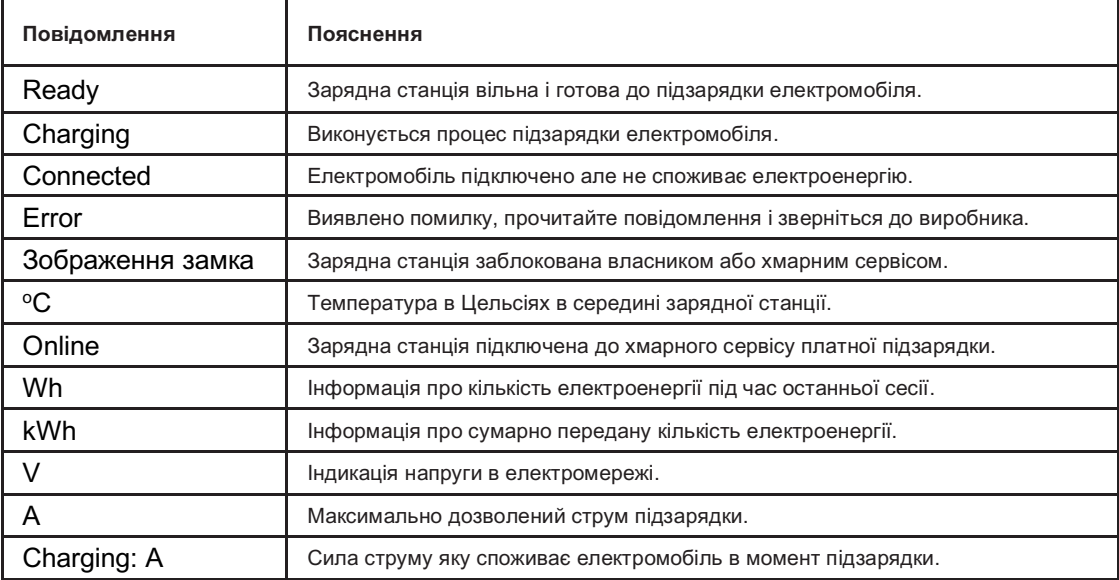

# **4. Використання**

# <u>А ∧</u> небезпечно

#### **НЕБЕЗПЕКА ЕЛЕКТРИЧНОГО УДАРУ, ВИБУХУ АБО ДУГОВОГО СПАЛАХУ**

- Не користуйтеся цим обладнанням, якщо воно або зарядний кабель вигладять пошкодженими.
- Не намагайтеся торкатися контактів роз'ємів кабелю, ані вводити будь-які об'єкти.
- Ніколи не під'єднайте зарядний кабель до мережевого фільтра чи подовжувача.
- Не змінюйте установку обладнання.
- Не мийте електричний транспортний засіб під час заряджання.

**Недотримання цих інструкцій призведе до смерті або серйозних травм.**

# **ПОПЕРЕДЖЕННЯ**

#### **НЕБЕЗПЕКА ПОЖЕЖІ**

● Не заряджайте транспортний засіб, якщо у роз'ємі зарядного кабелю є вода, наявність корозії або сторонніх предметів.

● Не розбирайте та не змінюйте кабель заряджання.

**Недотримання цих інструкцій може призвести до смерті, серйозних травм або пошкодження обладнання.**

# *ЗАУВАЖЕННЯ*

**РИЗИК ПОШКОДЖЕННЯ КАБЕЛЮ**

Розкрутіть зарядний кабель, щоб запобігти його перегріванню.

**Недотримання цих інструкцій може призвести до пошкодження обладнання.**

#### **Початок Підзарядки**

- Заряджання починається та зупиняється автоматично.
- Початок зарядки може бути відкладено за запитом транспортного засобу.
- Процес підзарядки може бути зупинений і продовжений в будь-який час, натиснувши кнопку Блокування/Розблокування в програмі "My OnCharger" або за допомогою RFID картки.

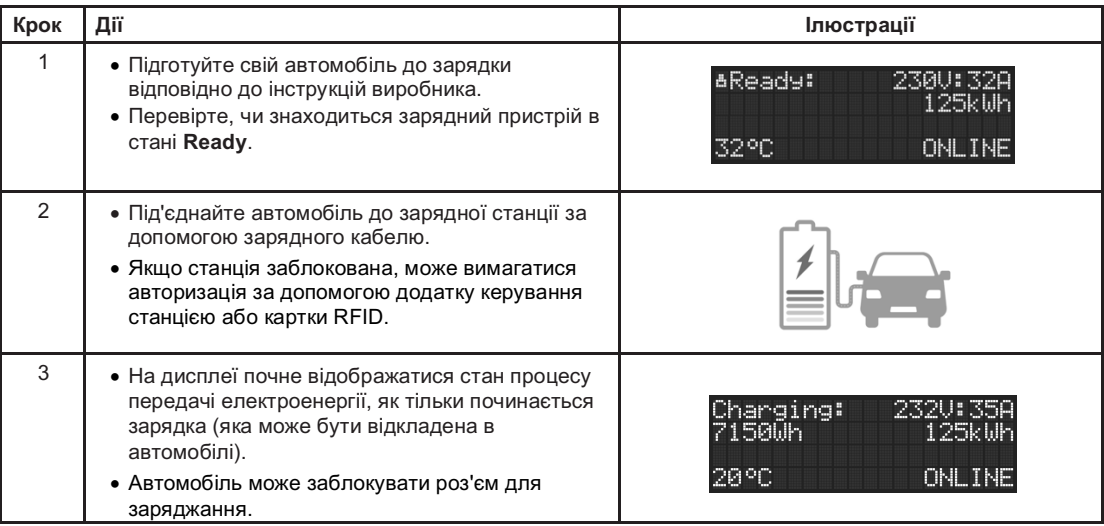

### **Кінець Підзарядки**

# *ЗАУВАЖЕННЯ*

**РИЗИК ПОШКОДЖЕННЯ КАБЕЛЮ**

Не намагайтеся від'єднати роз'єм без попереднього припинення зарядки та розблокування роз'єму автомобіля.

**Недотримання цих інструкцій може призвести до пошкодження обладнання.**

#### **ЗУПИНЕННЯ/ВІДНОВЛЕННЯ ПРОЦЕСУ ПІДЗАРЯДКИ**

Процес підзарядки може бути перерваний в будь-який час.

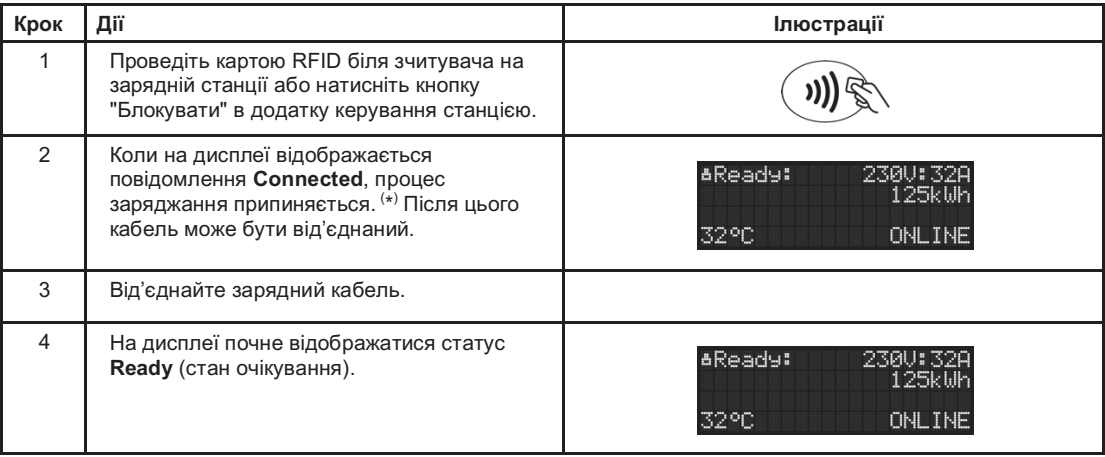

( \*) Щоб перезапустити процес зарядки, натисніть кнопку або піднесіть RFID картку ще раз.

### **Використання RFID Карти**

Кожна зарядна станція постачається із RFID картою адміністратора, яка відповідає стандартам Mifare 13.56МГц і підтримується вбудованим в пристрій RFID/NFC зчитувачем. Зарядна станція може мати відповідний знак біля зчитувача на фронтальній панелі.

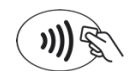

#### **Початок/Зупинка Підзарядки**

RFID карта власника може використовуватися для обмеження передачі електроенергії від зарядної станції до підключеного електромобіля. Для блокування або розблокування доступу потрібно прикласти мітку до зчитувача на фронтальній панелі корпусу, після чого з'явиться відповідний знак блокування на дисплеї пристрою.

#### **Регулювання сили струму**

RFID карта власника може використовуватися для зміни потужності підзарядки електромобіля без необхідності входу в персональний кабінет через сайт або програму для смартфона. Для активації функції необхідно в період коли штекер зарядного пристрою не підключений до електромобіля прикласти картку власника до зчитувача на фронтальній панелі корпусу і затримати на 10 секунд. Перед початком зміни сили струму на дисплеї може відображатись зворотній відлік до активації функції. Після чого сила струму почне зростати з кроком в 1 А (~230W) до максимального значення яке записане в пам'яті пристрою, при досягненні

максимального значення відбудеться перехід до мінімального значення потужності в 6 А і подальше збільшення потужності. Щоб зафіксувати в пам'яті пристрою поточне значення потужності потрібно забрати карту від зчитувача в момент відображення необхідної потужності, через 5 секунд пристрій виконає збереження обраної потужності в енергонезалежній пам'яті.

#### **Відновлення Заводських Налаштувань**

RFID карта адміністратора може бути використана для відновлення всіх налаштувань в пам'яті зарядної станції до початкових. Це може бути використано у випадку, наприклад, коли втрачено пароль для входу у WEB інтерфейс. Щоб зробити відновлення початкових налаштувань, відключіть зарядну станцію від мережі живлення 230В і прикладіть карту адміністратора до RFID зчитувача і потім підключіть станцію до мережі живлення. Тримайте карту до тих пір поки відповідне повідомлення про скидання налаштувань не буде відображено на дисплеї.

#### **Гостьова авторизація**

В моделях зарядних станцій з наявною функцією My Cloud, клієнти які мають RFID карту з ідентифікатором що співпадає з токеном в списку клієнтів в кабінеті власника станції, можуть розпочати зарядну сесію і переглянути доступний ліміт енергії на дисплеї пристрою. Для активації зарядки водію потрібно спочатку підключити штекер зарядного пристрою до електромобіля і потім прикласти NFC картку видану адміністратором станції до зчитувача на фронтальній панелі пристрою. Якщо картка активна і є позитивний ліміт, розпочинається зарядна сесія із записом ліміту в зарядний пристрій. При відключенні від мережі живлення або Інтернету зарядна сесія продовжиться до моменту виймання штекеру з автомобіля. При завершенні сесії зарядна станція виконає надсилання інформації на сервер при наявності підключення до мережі або при першому підключенні.

#### **Використання в Хмарних Сервісах**

Коли зарядна станція використовується для комерційної підзарядки електромобілів, інші користувачі хмарного сервісу можуть активувати процес підзарядки власними RFID картками, дана інформація відразу передається в хмарний сервіс для обробки і не зберігається зарядною станцією. У відповідь OCPP сервер може розпочати зарядну сесію якщо для цього у клієнта є всі необхідні ресурси.

## **Налаштування WEB Інтерфейсу**

Кожна зарядна станція може контролюватися через локальну WIFI мережу із будь-якого сучасного WEB браузера. WEB інтерфейс містить такі функції як: контроль максимальної сили струму, контроль доступу до процесу передачі електроенергії та входу у WEB інтерфейс, реєстрація NFC картки адміністратора, функції оновлення програмного забезпечення, активацію бізнес режиму та інші.

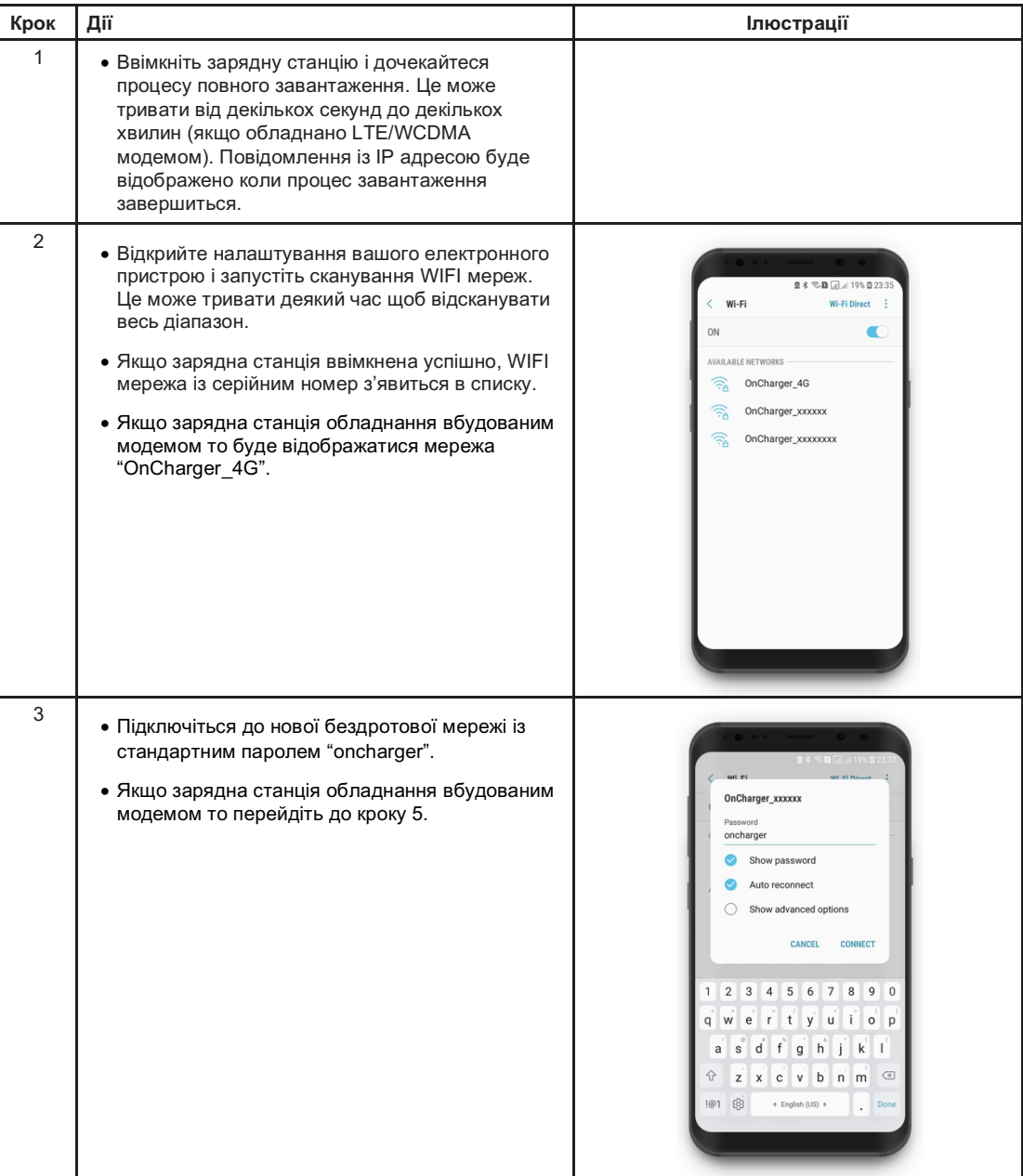

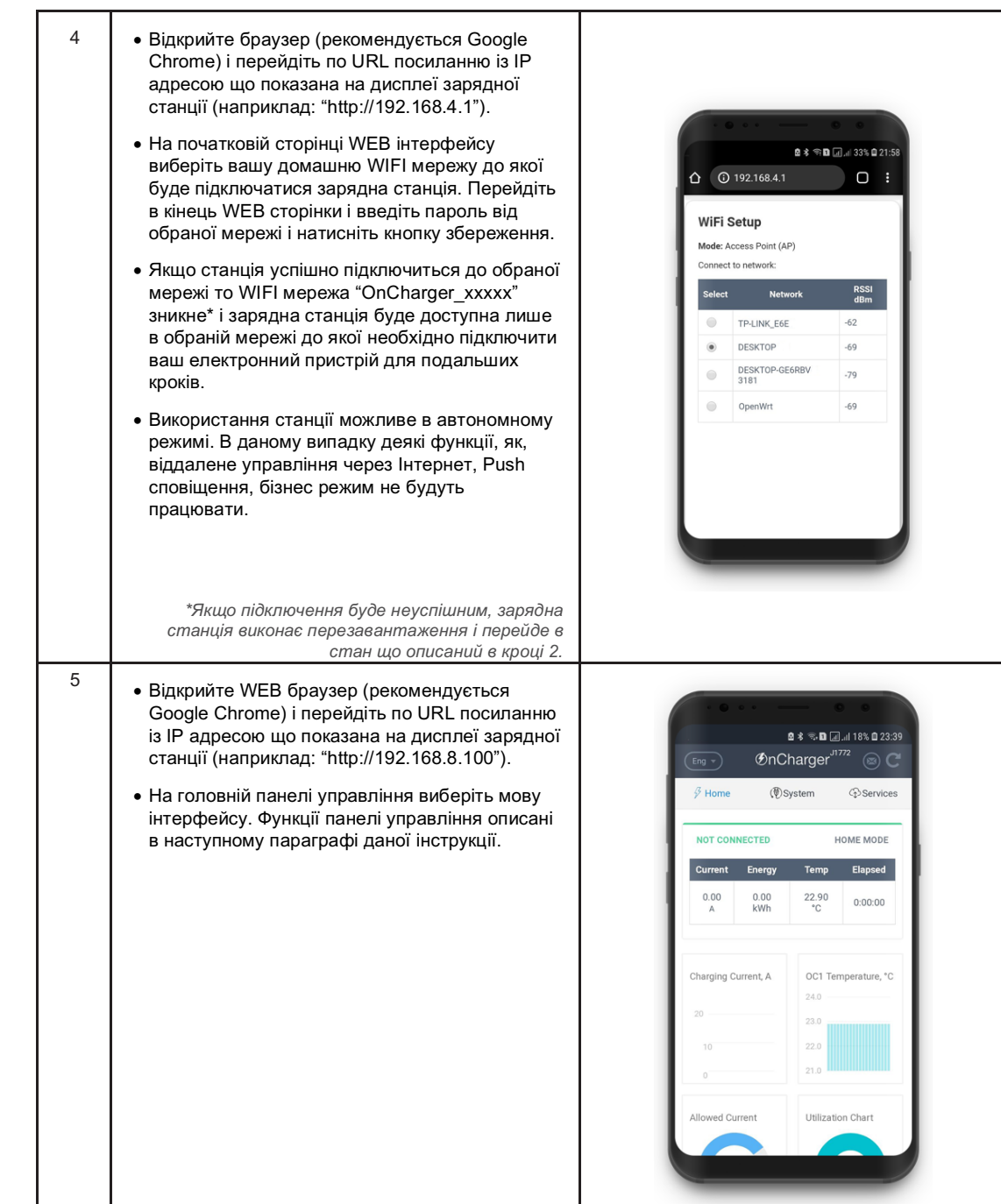

### **Функції WEB Інтерфейсу**

#### **Моніторинг**

Web інтерфейс забезпечує перегляд останніх змін від різних сенсорів в зарядній станції, наприклад, струм споживання електромобілем, передана електроенергія під час останньої сесії підзарядки та загальна, температура всередині корпусу, статус зарядної станції. Сила струму що споживається електромобілем і температура відображаються також у вигляді графіків. Напруга мережі живлення відображається біля селектора регулювання сили струму.

#### **Регулювання Сили Струму**

Зміна дозволено сили струму можлива шляхом регулювання заокругленого регулятора блакитного кольору, мінімальна сила струму, відповідно до міжнародних стандартів, обмежена поділкою в 6 Ампер і може бути збільшена до 32/35/40 Ампер із кроком в 1 Ампер. Всі зміни застосовуються протягом 5 секунд. Результат зміни дозволеної сили струму показується в панелі управління і на дисплеї пристрою. Зміна дозволеної максимальної сили струму впливає на час підзарядки. Якщо виникають проблеми із відображенням блакитного регулятора, зміну також можна зробити використовуючи стандартний селектор що розміщений нижче на сторінці.

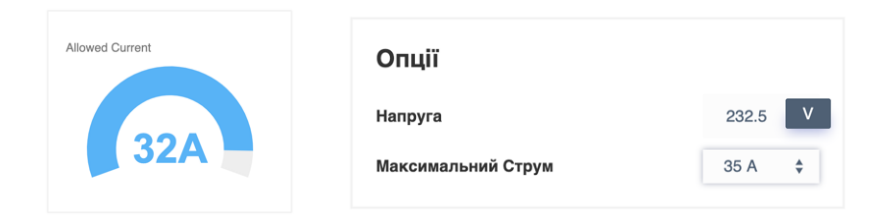

#### **Керування Доступом**

Зарядна станція підтримує функцію обмеження доступу до процесу підзарядки, яка виражена у WEB інтерфейсі у вигляді кнопок Блокувати/Розблокувати. Після натискання кнопки Блокувати зарядна станція не розпочинатиме підзарядку електромобіля. Зображення замка на дисплеї пристрою буде інформувати про заблокований стан. Розблокування можливе шляхом натискання відповідної кнопки поруч або піднесенням RFID картки до зчитувача на зарядному пристрої.

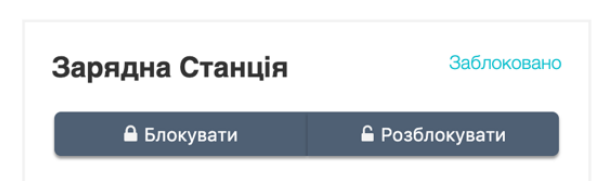

#### **Лімітування енергії**

Власник станції може встановити ліміт енергії на сесію для підзарядки власного електромобіля, наприклад, для зарядки батареї автомобіля до 80%. В полі виставлення ліміту необхідно ввести ліміт в кВт\*год після чого даний ліміт запишиться в пам'яті пристрою. При відключенні штекера зарядного пристрою спожита енергія за сесію запишиться в загальну спожиту енергію а ліміт залишиться активним для наступних сесій. При збої мережі енергопостачання зарядний пристрій продовжить зарядну сесію якщо штекер не виймався з електромобіля. При вийманні штекеру з електромобіля з активним лімітом або досягненні ліміту виконується блокування станції. Встановлення ліміту можливе в момент коли не відбувається підзарядка гостя чи через хмарний сервіс. В даному випадку лімітом енергії керує хмарний OCPP сервер або функція My Cloud.

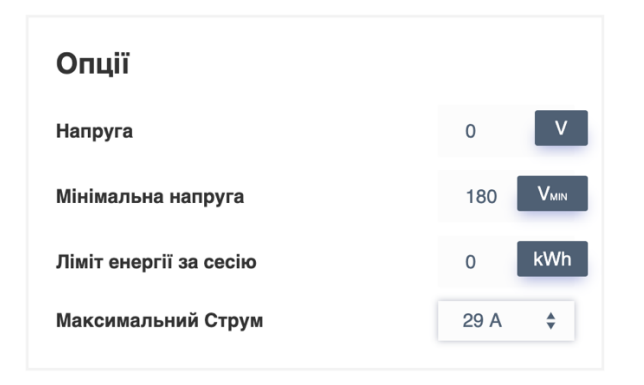

#### **Мінімальна напруга**

Зарядний пристрій виконує постійний моніторинг напруги для забезпечення безпечної підзарядки електромобіля. За замовчуванням нижній поріг напруги для зупинки процесу підзарядки встановлений 180В проте власник пристрою може встановити ліміт в рамках 160- 200В відповідно до рекомендацій в інструкції свого електромобіля

#### **Еко режим**

Функція еко режиму дозволяє вимкнути дисплей в моменти коли взаємодія із зарядним пристроєм не відбувається. В моменти коли відбувається підключення/відключення штекеру зарядного пристрою до електромобіля, початок/завершення процесу підзарядки, прикладання NFC картки дисплей вмикається на 60 секунд для відображення актуальної інформації.

#### **Зміна RFID Карти Адміністратора**

Для реєстрації нової RFID картки або брелка адміністратора відкрийте WEB інтерфейс знаходячись в одній локальній мережі разом із зарядною станцією. Перейдіть до вкладки Опції у WEB панелі управління. В відповідній вкладці перейдіть до секції «NFC Мітка Адміністратора» і натисніть на кнопку "Записати нову мітку". На дисплеї зарядної станції почне з'являтися відповідне повідомлення про очікування нової RFID мітки. Піднесіть нову RFID мітку до зчитувача протягом 30 секунд. Якщо нову мітку не збережено, перевірите цілісність картки/брелка та відповідність частоти карти і зчитувача.

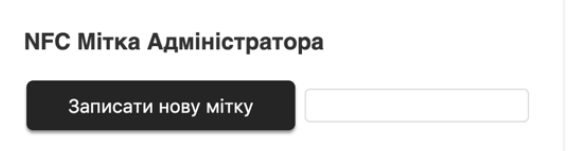

#### **Бізнес Режим**

Зарядна станція підтримує міжнародні протоколи OCPP (Open Charge Point Protocol) версії 1.6 і 2.0. Дані протоколи дозволяють взаємодіяти із будь-яким хмарним біллінг сервісом комерційної підзарядки електромобілів. Дані для авторизації можуть бути отримані в локальні компанії мережі зарядних станцій. Будь ласка, зауважте, що дана функція працює лише при підключенні зарядної станції до Інтернету через вбудований модем або вашу WIFI мережу.

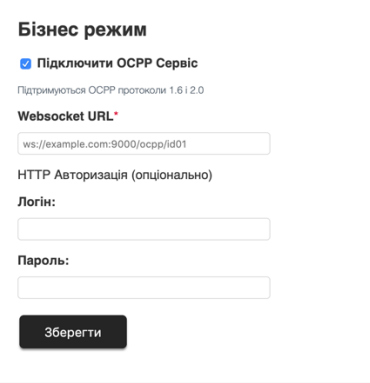

#### **Калібрація Амперметра**

Вбудований лічильник енергії може бути відкалібрований використовуючи значення для параметрів множника і зсуву. Всі сенсори попередньо калібруються виробником однак дана можливість доступна і кінцевому користувачу. Підключіть до зарядної станції відоме навантаження і змініть значення множника і зсуву амперметра зарядної станції так, щоб вимірювання збігалися із вашим вимірювальним приладом.

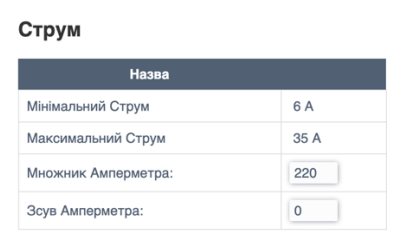

#### **Оновлення Програмного Забезпечення**

Функція оновлення програмного забезпечення дозволяє встановити останні доступні оновлення для вашого пристрою. Оновлення може містити покращення роботи вже існуючих алгоритмів, .<br>впровадження нових функцій та систем безпеки. Функція оновлення ПЗ розміщена у вкладці Опції в локальному WEB інтерфейсі. Перед оновленням ПЗ потрібно виконати перевірку на наявність доступних оновлень, для цього натисніть на кнопку «Перевірити оновлення». Якщо нові оновлення доступні, вам буде запропоновано їх встановити. Будьте особливо обережні при оновленні програмного забезпечення. Навіть короткочасне відключення електроенергії призведе до відмови, в цьому випадку тільки менеджери сервісних центрів можуть відновити зарядний пристрій.

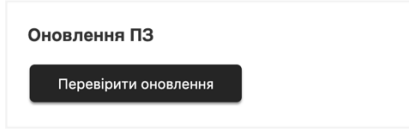

# **5. Додаток My OnCharger**

### **Введення**

Кожною зарядною станцією можна керувати віддалено з Android, IOS платформи, ПК, пристрою MacOS або будь-якого іншого електронного пристрою, який має веб-браузер. Програми для Android та iOS створені за допомогою технології PWA (Progressive Web App).

### **Налаштування**

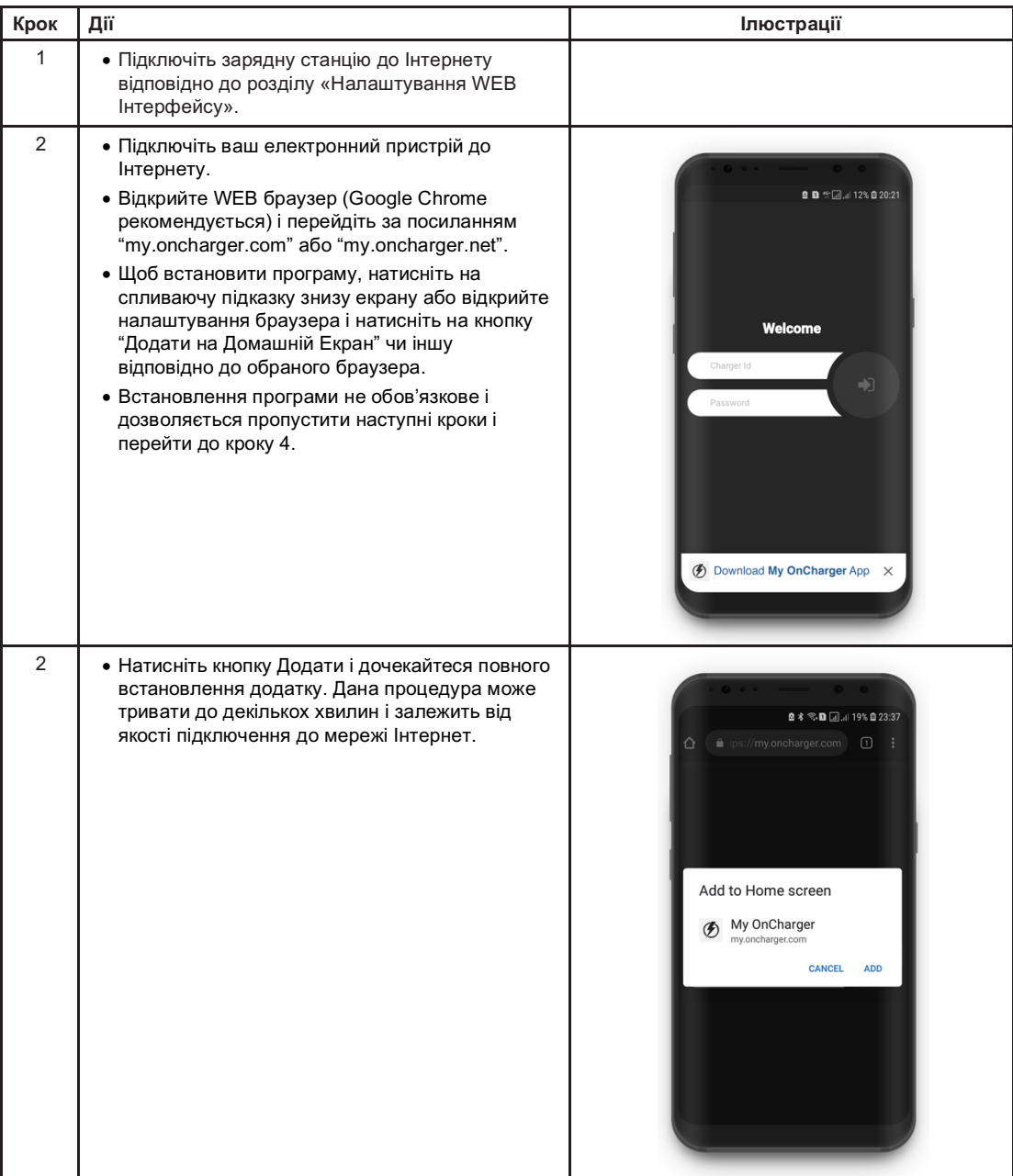

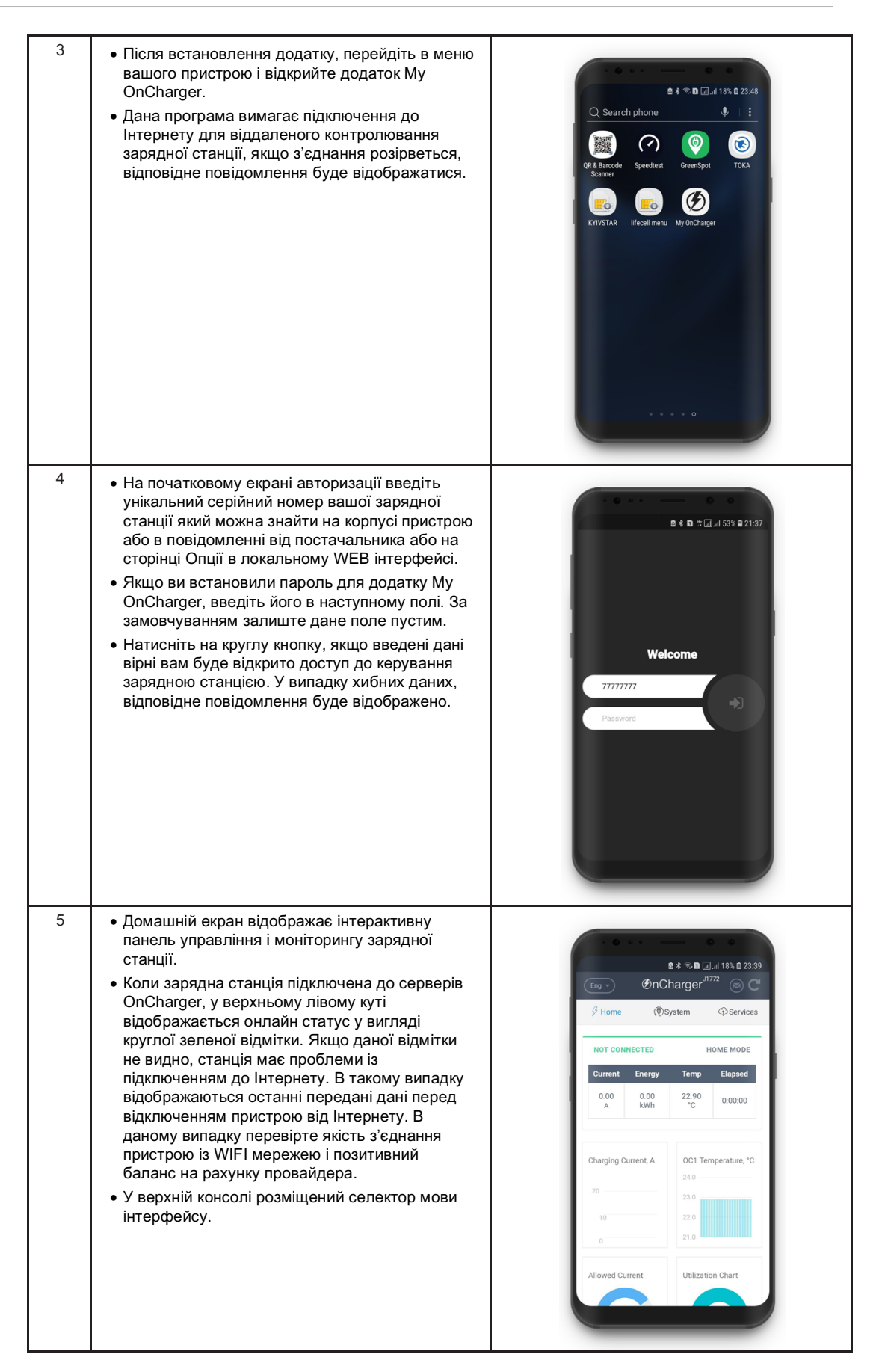

### **Огляд Функціоналу**

Додаток My OnCharger включає багато функцій які доступні із локального веб інтерфейсу і також містить додаткові, які доступні лише із підключенням зарядної станції до серверів OnCharger.

#### **Тести Безпеки**

Зарядна станція виконує постійний моніторинг великої кількісті тестів в реальному часі для забезпечення безпечного процесу підзарядки, деякі із них можуть бути відключені а деякі відключити неможливо, наприклад, перевірку відповідності максимально дозволеного струму підзарядки із фактичним. Коли підключений електромобіль починає споживати більшу потужність ніж дозволено, станція зупиняє процес зарядки для забезпечення локальним вимогам із електротехнічної безпеки. Відключення тестів безпеки здійснюється на ваш власний ризик.

• Тест роботи УЗО перевіряє справність роботи Пристрою Захисного Відключення. Вбудований ПЗВ спрацьовує при витоку струму більше ніж 20мА. Даний тест виконується перед кожним початком підзарядки електромобіля.

• Моніторинг заземлення постійно перевіряє наявність заземлення зарядної станції. Даний моніторинг значно впливає на нагрів станції в середині корпусу, його відключення призводить до зупинки перевірки заземлення, але не призводить до відключення заземлення від пристрою. Даний тест можна відключити у випадках високої температури оточуючого середовища коли ви впевнені що заземлення виконано відповідно до локальних стандартів із електротехнічної безпеки.

• Тест Силового Контактора перевіряє розмикання клем силового реле після зупинення процесу підзарядки.

• Моніторинг Температури перевіряє нагрів в середині зарядної станції для зменшення потужності підзарядки при перегріві.

• Тести Роз'єму Електромобіля і Температури Батареї перевіряють готовність електромобіля до підзарядки.

Поруч із тестами безпеки знаходиться секція яка повідомляє про кількість помилок. Незначна кількість може бути результатом помилок вимірювання першого роду проте коли кількість помилок постійно зростає в значній мірі необхідно звернутися в центр підтримки користувачів.

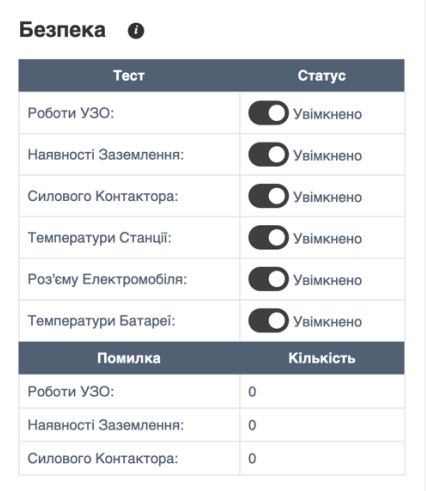

#### **Push Сповіщення**

Push Сповіщення створені для надсилання повідомлень коли зарядна станція завершує процес підзарядки. Даний сервіс дозволяє отримувати сповіщення навіть без відкривання додатку My OnCharger, проте дані повідомлення залежать від наявності Інтернету на пристрої для якого активована дана функція. Деякі пристрої, наприклад, пристрої із операційною системою iOS, не підтримують функцію Web Push сповіщень, в даному випадку може бути використана активація сервісу Telegram Сповіщень . Зауважте, іноді Push сповіщення не можуть бути доставленими вчасно через активований режим енергозбереження на електронному пристрої, в даному випадку рекомендуємо використовувати браузер Google Chrome для доставки сповіщень.

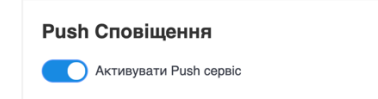

#### **Telegram Сповіщення**

Telegram Сповіщення працюють подібно до Web Push сповіщень з відмінністю в тому, що вони приходять в Telegram мессенджер. Також, дані сповіщення працюють на пристроях із платформою IOS. Для активації даного сервісу необхідно відкрити Telegram бота за посиланням в відповідній секції, або самостійно в пошуковому рядку Telegram ввести Username бота і дотримуватись його подальших інструкцій.

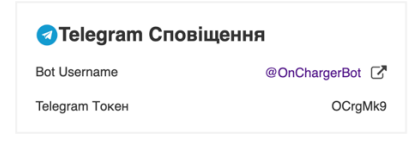

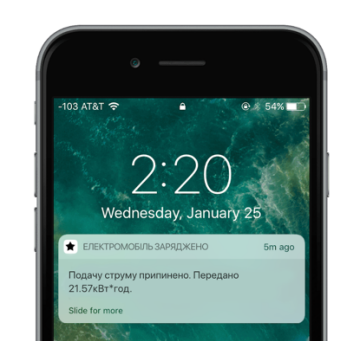

#### **Функції Вбудованого Модему**

Зарядні станції, обладнані мережевим LTE/WCDMA/CDMA модемом мають відповідну секцію. Дана секція містить посилання на тарифний план, активований постачальником зарядного пристрою. Зміна тарифного плану можлива через онлайн додаток мобільного оператора, посилання на який доступне через кнопку «Змінити тариф». Дані для входу в кабінет оператора доступні нижче у вигляді логіну і пароля. Поповнення балансу можливе через будь-які онлайн сервіси. Кнопка «Поповнити баланс» перенаправляє на платіжний шлюз із автоматичним заповненням номеру телефону.

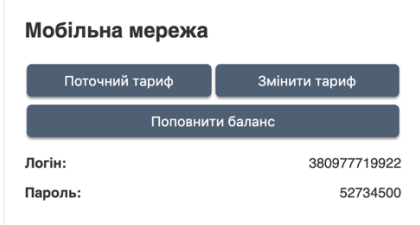

# **6. Характеристики**

### **Технічні Характеристики**

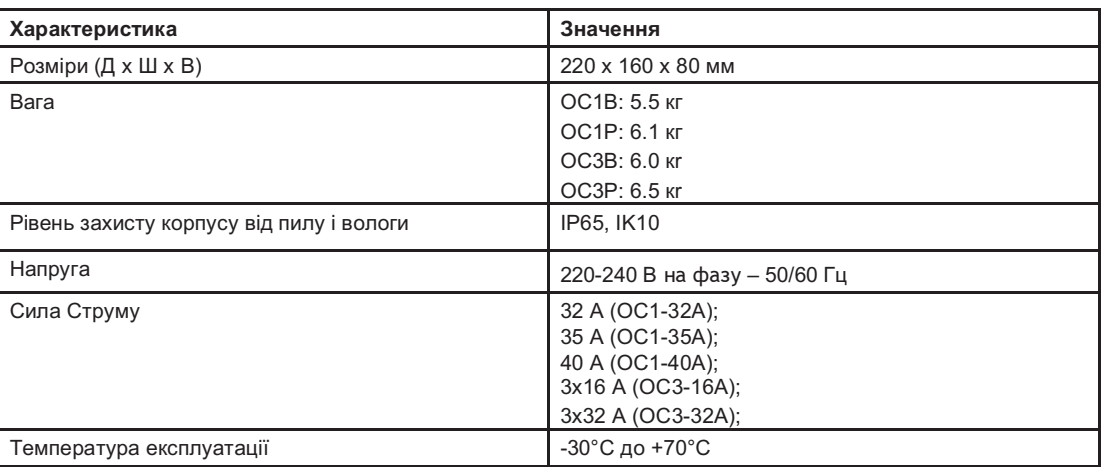

# **7. Догляд**

# <u> А ∧</u> НЕБЕЗПЕЧНО

### **НЕБЕЗПЕКА ЕЛЕКТРИЧНОГО УДАРУ, ВИБУХУ АБО ДУГОВОГО СПАЛАХУ**

- Не розпилюйте воду на це обладнання.
- Не чистіть це обладнання під час заряджання електромобіля.
- Не чистіть це обладнання коли зарядна станція підключена до мережі живлення.
- **Недотримання цих інструкцій призведе до смерті або серйозних травм.**

### **Очищення Зарядної Станції**

Ми рекомендуємо чистити зарядну станцію м'якою сухою тканиною. Ніколи не використовуйте абразивні прокладки або миючі засоби.

.

# **8. Несправності**

# **Втручання**

# $\mathbb A\mathbb A$  НЕБЕЗПЕЧНО

**НЕБЕЗПЕКА ЕЛЕКТРИЧНОГО УДАРУ, ВИБУХУ АБО ДУГОВОГО СПАЛАХУ**

● Не намагайтеся відкрити кришку зарядного пристрою.

● Не намагайтеся відремонтувати або замінити зарядний кабель.

**Недотримання цих інструкцій призведе до смерті або серйозних травм.**

Ця зарядна станція не містить деталей, що ремонтуються користувачем або обслуговуються користувачем. Будь-які роботи з обладнання повинні виконувати лише кваліфіковані особи.

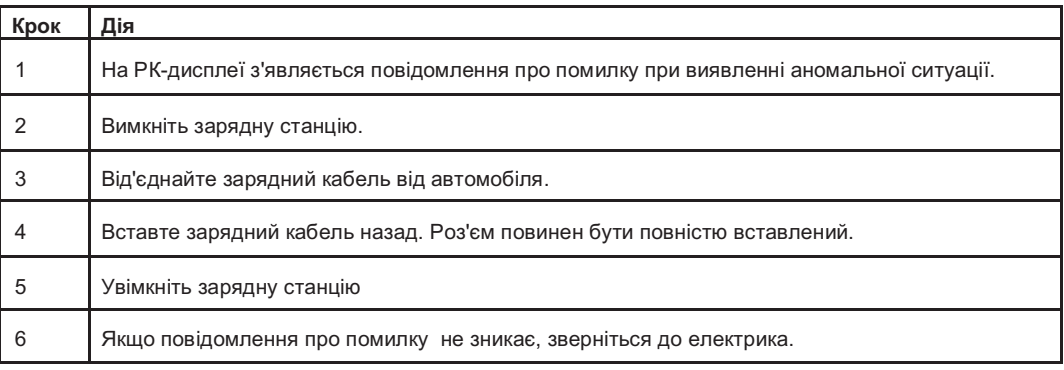

Коли ви звернетеся до електрика, надайте повне посилання на ваше обладнання (модель, серійний номер).

### **Центр Обслуговування Клієнтів**

Центр обслуговування клієнтів OnChargerTM готовий відповісти на всі Ваші технічні питання щодо зарядних станцій.

Контактну інформацію можна знайти на веб-сайті www.oncharger.com або вкінці цього документу.

# **9. Захист Навколишнього Середовища**

### **Переробка упаковки**

Пакувальні матеріали з цього обладнання можуть бути перероблені. Будь ласка, допомагайте захищати навколишнє середовище, сортуючи їх у відповідні контейнери. Дякуємо, що вкладаєте свою роль у захисті навколишнього середовища.

### **Утилізація**

Продукти торгової марки OnCharger ™ були оптимізовані для зменшення кількості відходів, що утворюються в кінці терміну їх експлуатації, а також для кращого відновлення компонентів і матеріалів. Продукція була розроблена таким чином, що їх компоненти можуть бути оброблені звичайними процедурами: дезактивація, де це рекомендується, повторне використання та / або демонтаж з метою поліпшення характеристик утилізації, і дроблення, щоб відокремити інші матеріали.

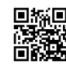

**OnCharger™** Київ, Україна +38 (068) 67-77-521

www.oncharger.com